I OpenOffice Draw kan man på en god måde sætte sange op, lave lykønskningskort Og andre ting. Denne vejledning er et lykønskningskort hvor A4 er lagt ned, og foldes på midten så det er et A5 hæfte med 4 sider.

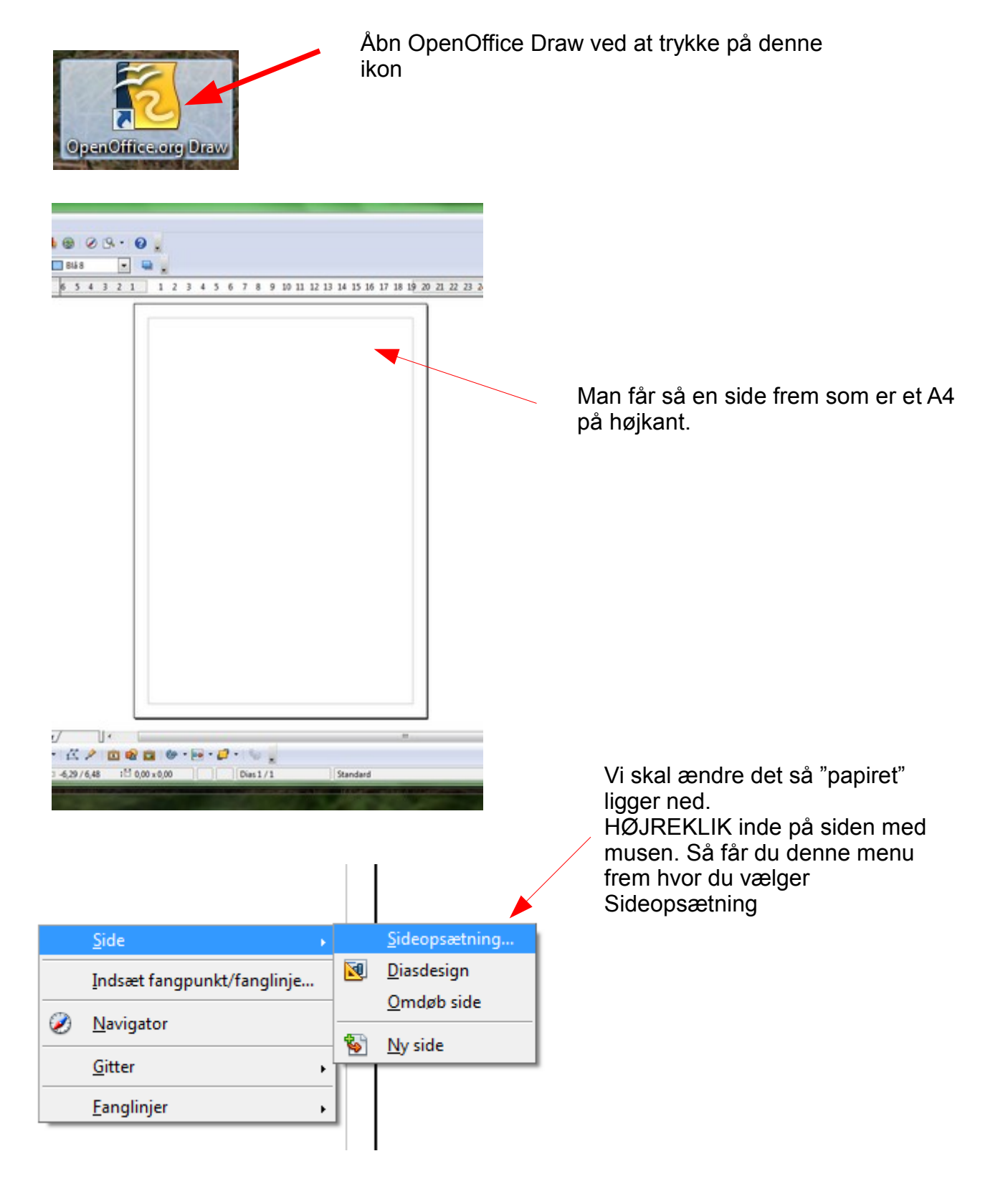

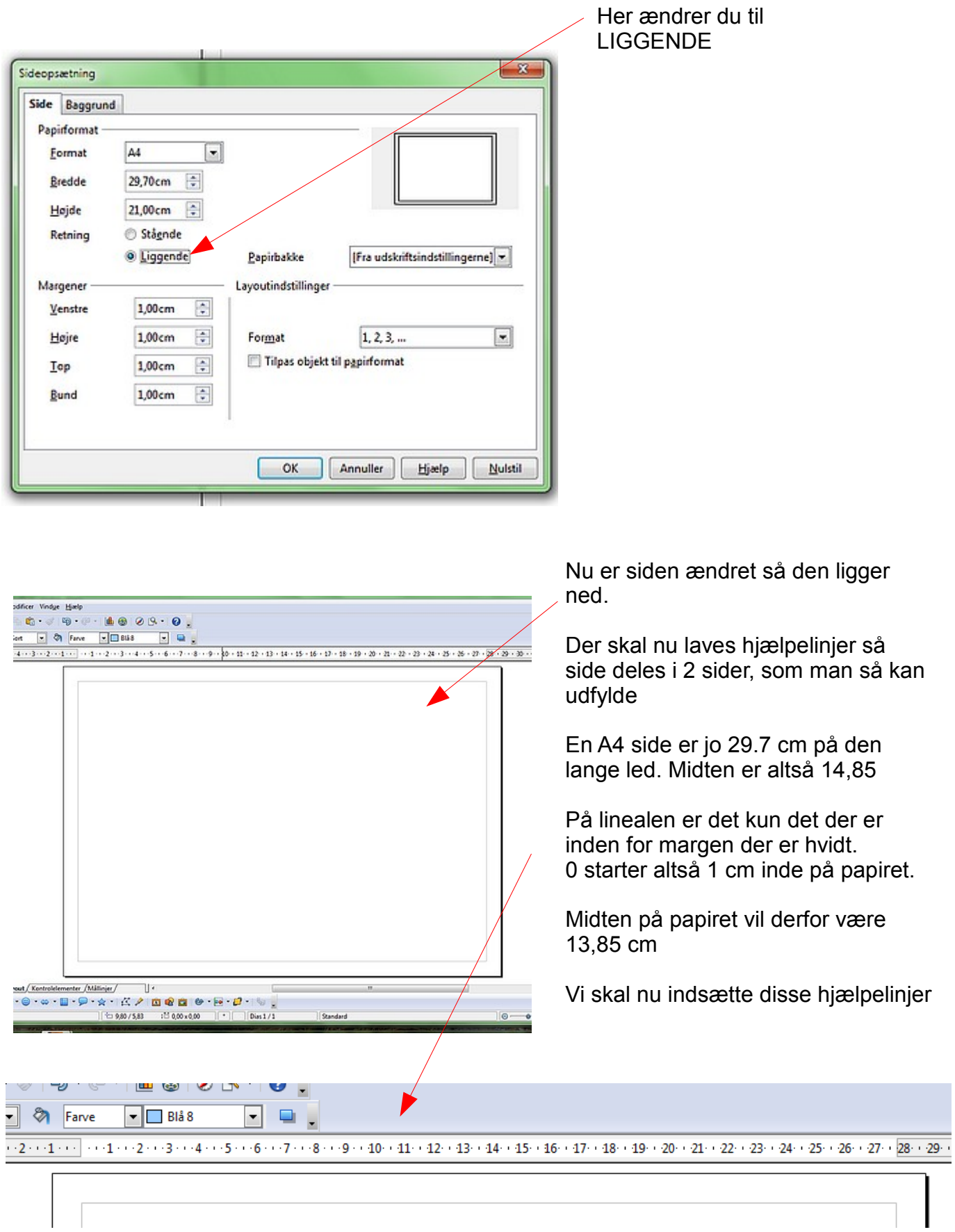

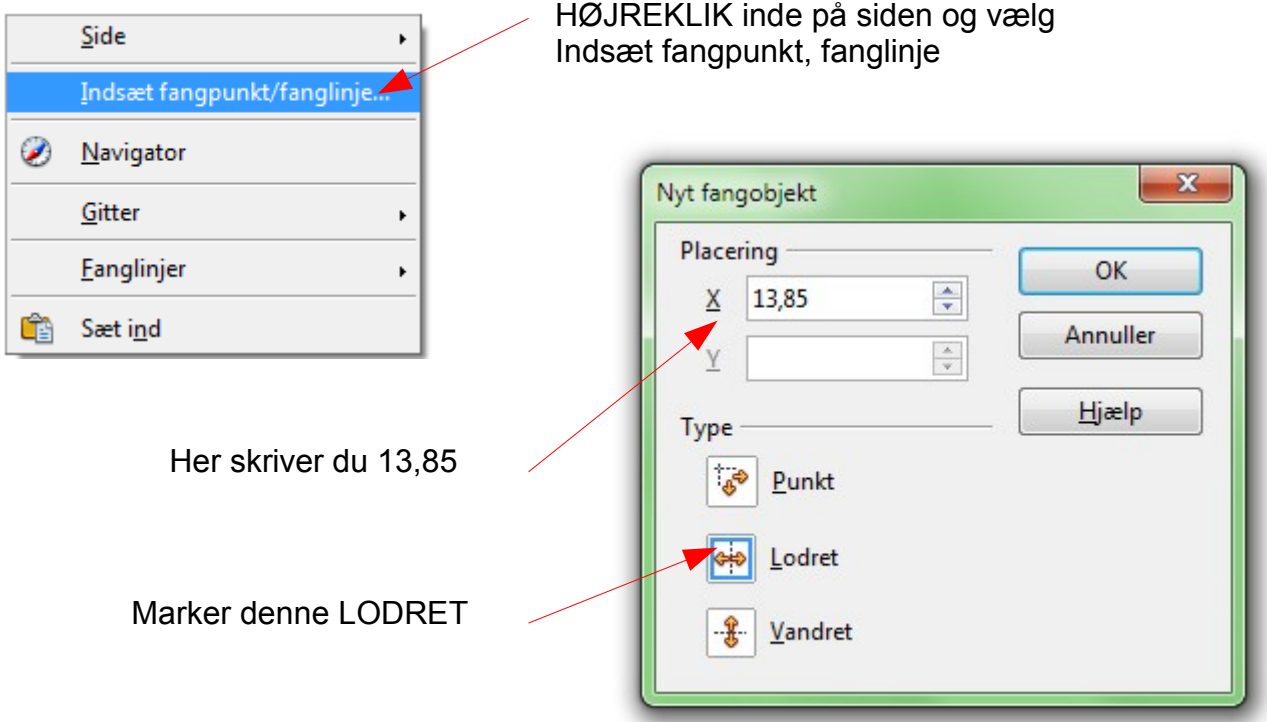

Der er nu en stipled hjælpelinje i midten af papiret

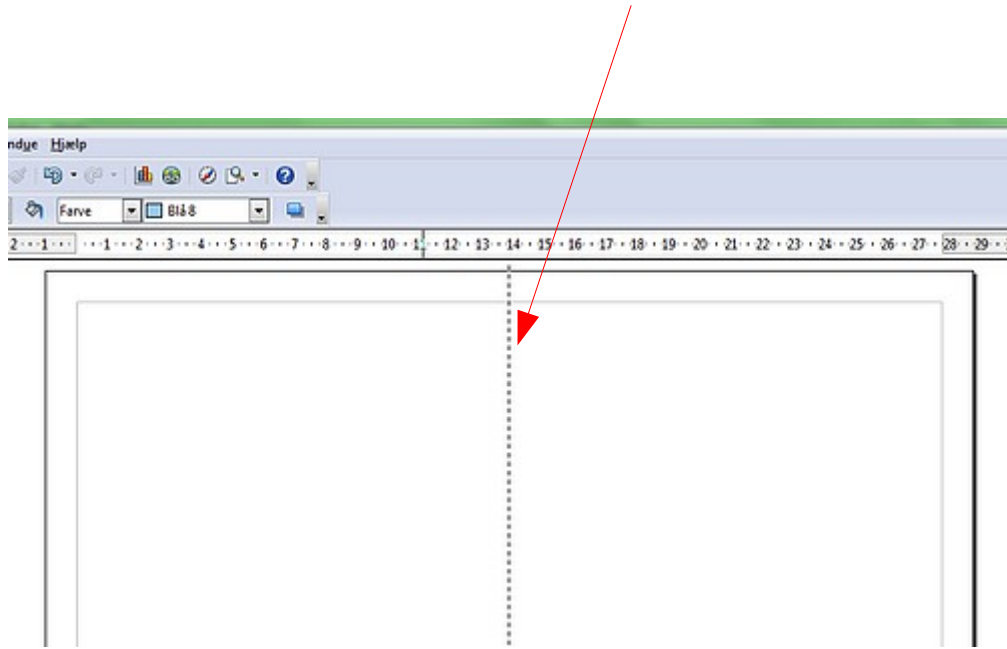

Vi laver nu 2 hjælpelinjer mere – som en slags margen på de 2 A5 sider. Samme proces skal altså gentages 2 gange. Højreklik igen og indsæt fangpunkt på 12,85 og igen på 14,85

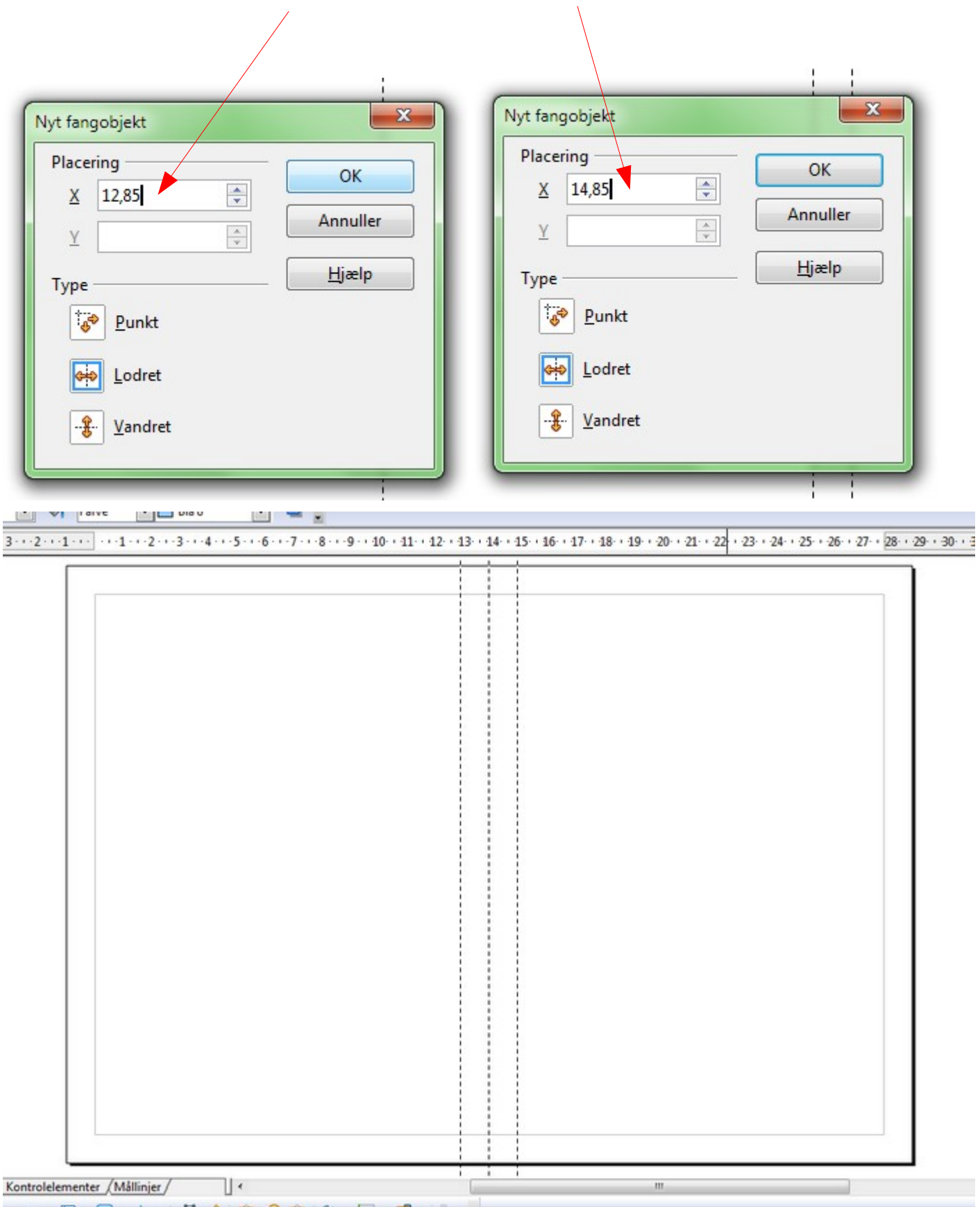

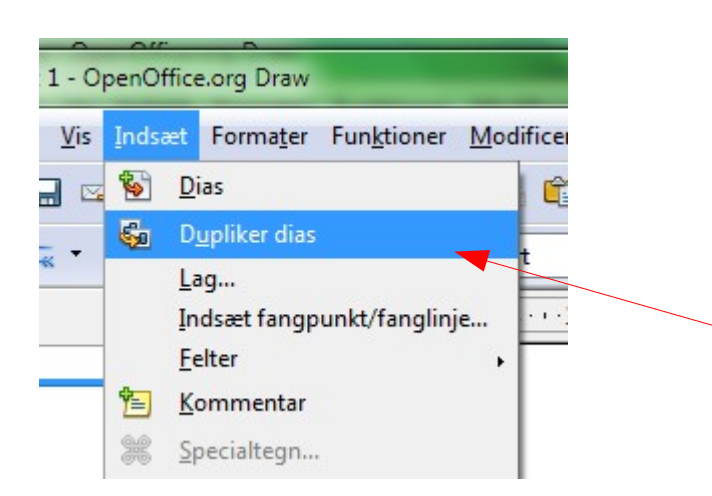

Der er nu lavet så der er 2 sider på A4 arket. Det vil sige for-og bagside når det foldes sammen.

Vi kan nu lave et A4 mere som mkan bruges til side 2 og 3 altså midtersiderne. Det gøres nemt.

Gå op i menuen INDSÆT og ned til DUPLIKER DIAS

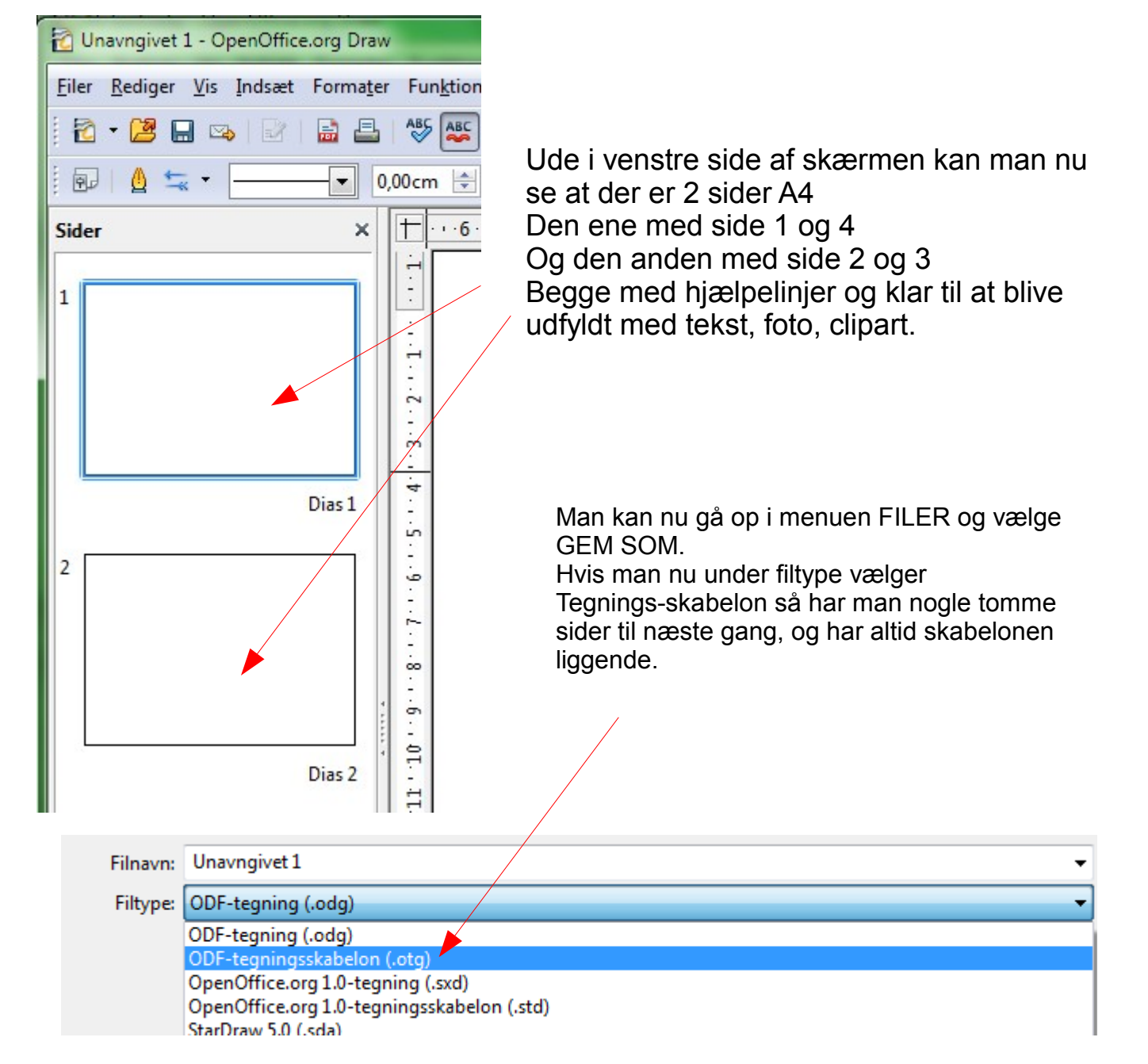